# **it's now easier to manage your payments**

With multiple options for payment, you can pay your balance or co-payment in minutes from your computer or mobile phone.

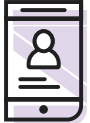

#### **Anytime on the Patient Portal**

You can access your bill summary and make payments anytime by simply logging into your Patient Portal account. As soon as you log in with your username and password, navigate to the Billing & Payments tab to view your bill and make a payment.

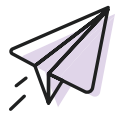

## **Email notifications**

Check your inbox for e-mails from your practice including balance updates and payment information. These e-mails will include a link or button directing you to make a secure online payment.

*Note: If you don't receive payment notification emails or texts from your practice, now's a great time to make sure you're receiving those important messages.* 

*You can confirm and/or control these communication preferences in the patient portal. Once you log in, go to the drop-down menu under your name and click "Notification settings".*

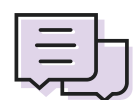

#### **Text message notifications**

Your practice may send you payment and billing notification text messages which include a secure link to make a payment right from your phone. Make sure you're opted into text message notifications from your practice to stay up to date on billing and payments.

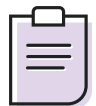

### **During online appointment self check-in**

If enabled by your doctor's office, you can complete online self check-in ahead of your appointments. This includes submitting any required forms or screeners and making payments for past or upcoming visits. The "Payments" card on the visit prep page will drive you to your bill summary where you can make a payment.

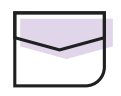

#### **Mailed statements**

If you receive paper statements in the mail, you'll find instructions right on the statement for how to easily submit an online payment.